## **Инструмент Форум**

Форум позволяет участникам курса общаться в асинхронном режиме т.е. в течение длительного времени.

Есть 5 типов форумов на выбор:

- **Каждый открывает одну тему** каждый студент может открыть только одну новую тему обсуждения, ответить на которую может каждый.
- **Простое обсуждение** одиночная обсуждаемая тема, ответить на которую может каждый.
- **Стандартный форум для общих обсуждений** открытый форум, где каждый может открыть новую тему в любое время.
- **Стандартный форум в формате блога** открытый форум, где каждый может открыть новую тему в любое время, и в котором темы обсуждения отображаются на одной странице со ссылкой «Обсудить эту тему».
- **Форум «Вопрос-Ответ»** студенты должны сначала дать свой ответ перед просмотром ответов других студентов.

Преподаватель может разрешить прикреплять файлы к сообщениям на форуме. Прикрепленные изображения отображаются в сообщении форума.

Участники курса могут подписаться на форум, чтобы получать уведомления о новых сообщениях форума на почту и в личном кабинете.

Преподаватель может установить следующие режимы подписки: добровольный, принудительный, автоматический или полностью запретить подписки.

## **Примеры использования форума в курсе:**

- пространство для общения студентов, чтобы они узнали друг друга.
- объявления курса (новостной форум с принудительной подпиской).
- обсуждения содержания курса или материалов для чтения.
- продолжения обсуждения, начатого ранее при личной встрече.

Чтобы добавить форум в блок курса нажмите в правом нижнем углу блока курса ссылку **«Добавить элемент или ресурс»**.

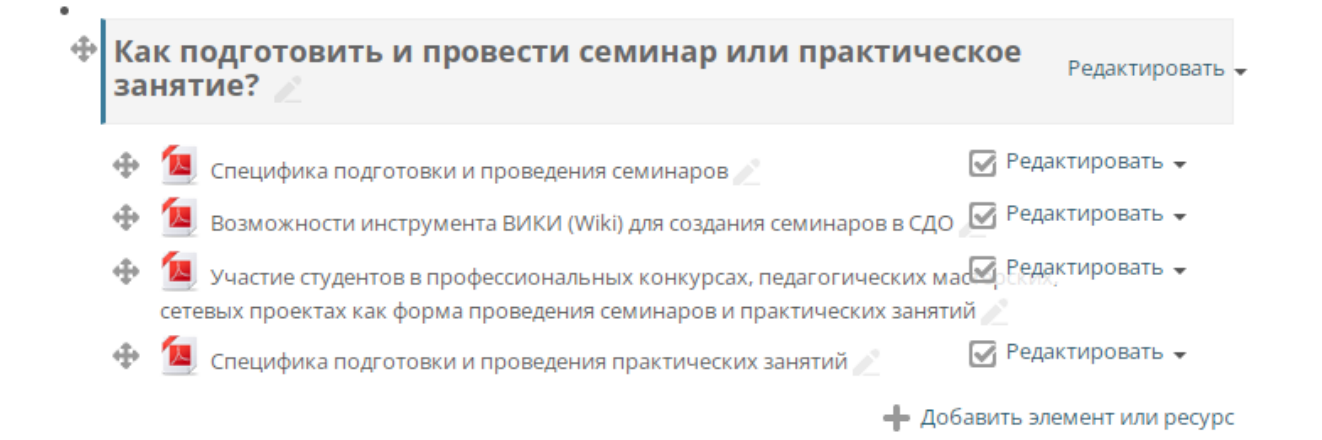

В открывшемся окне в левом столбце в разделе «Элементы курса» выберите **«Форум»** и нажмите внизу кнопку «Добавить».

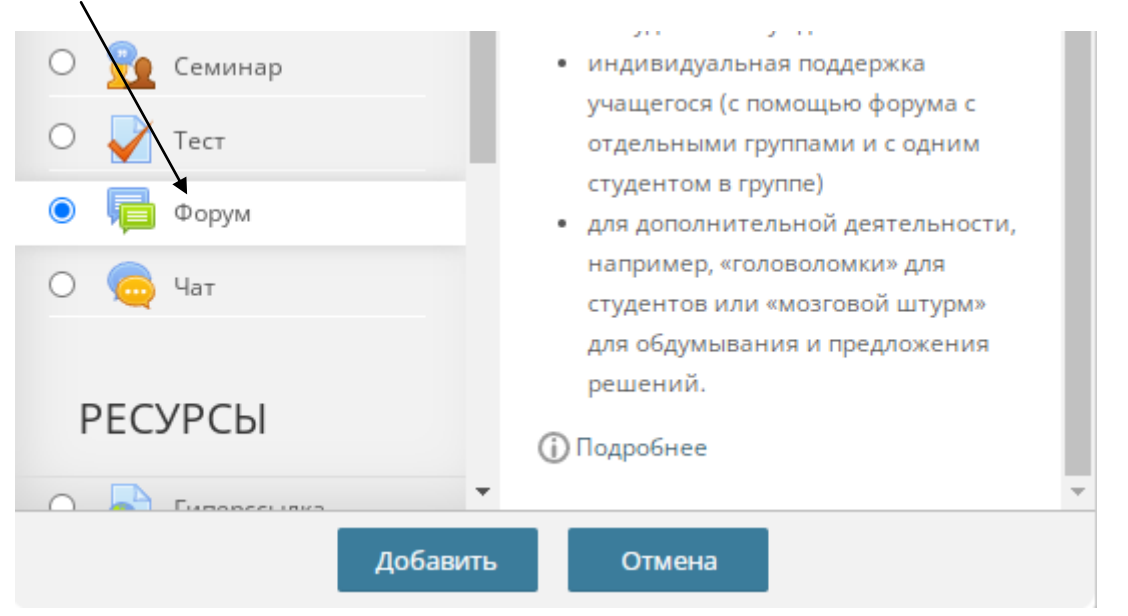

На странице настроек форума рассмотрим основные настройки:

**Название форума** – название форума, которое будут видеть участники курса.

**Описание** – описание форума, которое будет отображаться рядом со ссылкой на форум на странице курса, если вы поставили ниже галочку «Отображать описание / вступление на странице курса».

**Тип форума** – выбор типа форума. Типы форума рассмотрены в начале данного руководства.

**Доступно** – в разделе доступно вы можете указать последний срок сдачи и задать дату окончания приема сообщений на форуме.

**Режим подписки** – режимы подписки на уведомления форума рассмотрены на первой странице данного руководства.